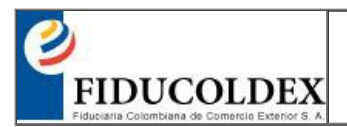

# TABLADE CONTENIDO

[1.OBJETIVO](#page-0-0) [2.ALCANCE](#page-0-1) [3.DIRECTRICES](#page-0-2) [4.DESARROLLO](#page-0-3) 4.1. TIPO DE [PROCESO](#page-0-4) Y RELACIÓN 4.2. DATOS [GENERALES](#page-1-0) 4.3. DATOS [REPRESENTANTE](#page-2-0) LEGAL 4.4. DATOS [PERSONADE](#page-2-1) CONTACTO 4.5. INFORMACIÓN [FINANCIERA\(Aplica](#page-2-2) para FONDOS DE CAPITAL PRIVADO) 4.6. [DECLARACIÓN](#page-3-0) DE ORIGEN Y DESTINO DE FONDOS 4.7. [AUTORIZACIONES](#page-3-1) 4. 7. 1. [AUTORIZACIÓN](#page-3-2) Y TRATAMIENTO DE DATOS PERSONALES 4. 7. 2. [AUTORIZACIÓN](#page-4-0) CONSULTAY REPORTE CENTRALES DE RIESGOS 4.8. [ESTRUCTURAACCIONARIA\(SOCIOS/](#page-4-1) ACCIONISTAS/ INVERSIONISTAS CON PARTICIPACIÓN IGUAL O SUPERIOR AL 5%) 4.9. FIRMAY [CONSTANCIADE](#page-5-0) INFORMACIÓN DILIGENCIADA 4.10. [CUENTABANCARIA\(Aplica](#page-5-1) para FONDO FRANCISO JOSÉ DE CALDAS) 4.11. ESPACIO EXCLUSIVO [PARALAENTIDAD](#page-5-2) (FUNCIONARIOS DE LAFIDUCIARIAO FUNCIONARIO DE LAUNIDAD DE GESTIÓN QUE TRAMITAN LASOLICITUD) 4.12. DOCUMENTOS REQUERIDOS JUNTO CON EL [DILIGENCIAMIENTO](#page-6-0) DEL FORMATO [5.DOCUMENTOS](#page-6-1) ASOCIADOS

#### <span id="page-0-0"></span>1. OBJETIVO

Establecer el instructivo para el correcto diligenciamiento del formato de inscripción y/o actualización de proveedores, con la finalidad de ser un instrumento guia para el lector. diligenciamiento del formato de inscripción y<br>veedores de Fiducoldex S.A. y los negocios a<br>inculación y/o actualización es de carácter ob<br>administrados

#### <span id="page-0-1"></span>2. ALCANCE

Este documento aplica para todos los proveedores de Fiducoldex S.A. y los negocios administrados por la Fiduciaria con el/los cuales se pretende establecer un vínculo contractual. Financia de Financia de S.A. y los mais<br>Ación y/o actualización es de calinistrados<br>Formato Inscripción y/o Actualizan vínculo contractual, para lo c

### <span id="page-0-2"></span>3. DIRECTRICES

3.1. El diligenciamiento del formulario de vinculación y/o actualización es de carácter obligatorio por el proveedor que pretenda establecer un vínculo contractual con Fiducoldex o sus negocios administrados

3.2. El registro de la información que solicita el Formato Inscripción y/o Actualización proveedores aplica para cada prospecto independiente del tipo de persona, con el cual se pretenda establecer un vínculo contractual, para lo cual se deben tener las políticas dispuestas en el Manual SARLAFT

#### <span id="page-0-3"></span>4. DESARROLLO

El Formato debe ser diligenciado por el proveedor; en este se detallan aspectos importantes que son necesarios para realizar el proceso de verificación documental de la solicitud de vinculación o actualización del proveedor y posteriormente su creación en los aplicativos CORE de la Fiduciaria o llevar a cabo el proceso de contratación derivada con los negocios administrados por Fiducoldex.

#### Recomendación

Antes de iniciar el proceso de diligenciamiento es necesario validar la primera información que se encuentra en el formulario en el campo "IMPORTANTE"

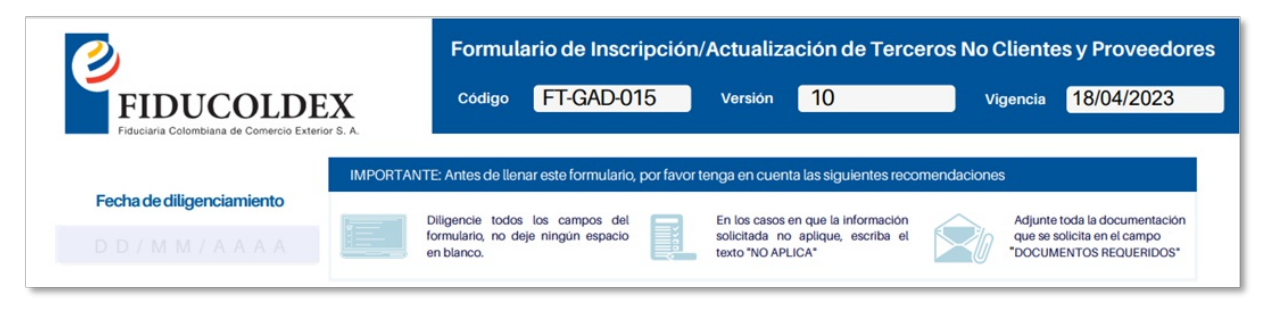

<span id="page-0-4"></span>Acontinuación, se relaciona el detalle de cada uno de los campos que componen el formato:

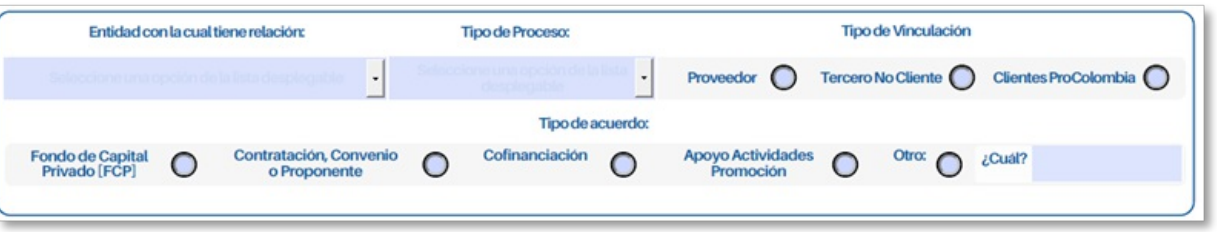

Entidad con la cual tiene relación: Seleccione la entidad con la cual tiene o tendrá vinculo.

Tipo de Proceso: Seleccione el campo "Vinculación" si su proceso es nuevo. Si ya se encuentra inscrito seleccione la opción "Actualización".

Tipo de Vinculación: Seleccione la opción "Proveedor" si su vinculación o actualización es como proveedor de la entidad o sus negocios administrados; Seleccione "Tercero No Cliente" si está aplicando o ya aplicó a un proceso de contratación y "Clientes ProColombia" si su vinculación o actualización será exclusivamente con el Patrimonio Autónomo ProColombia.

Tipo de Acuerdo: Seleccione alguna de las siguientes opciones cuando:

- Fondo de Capital Privado [FCP]: su inscripción esté asociado a la participación como gestor o inversionista de un FCP.
- Contratación/Convenio/Proponente: requiera la adquisición de un bien y/o servicio, cuando vaya a establecer un acuerdo para desarrollar una función o asunto especifico o si está aplicando a un proceso como proponente.
- Cofinanciación: cuando vaya a recibir la financiación de una actividad.
- Apoyo Actividades Promoción: cuando su vinculación esté relacionada con la participación en actividades de promoción con alguno de los negocios administrados por la Fiduciaria.
- Otro: en caso de no identificar el tipo de acuerdo dentro de las opciones mencionadas.

NOTA: Tenga presente que en caso de marcar el campo "Otro" el espacio "¿Cuál?" debe ser diligenciado, en caso no hacerlo, esto es causal de devolución.

### <span id="page-1-0"></span>4.2. DATOS GENERALES

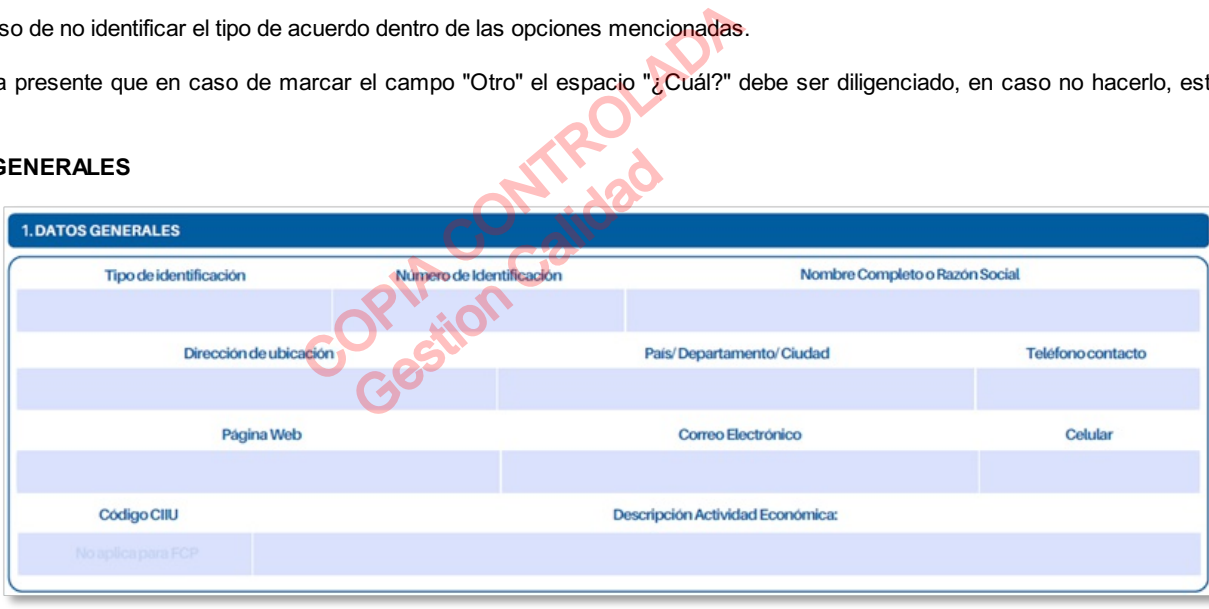

Tipo de identificación: Registre el tipo de identificación correspondiente, tales como: Cédula de Ciudadanía, Pasaporte, Cédula de extranjería, Número de Identificación Tributaria (NIT), o en caso de que sea otro registre el tipo de documento.

Número de identificación: Registre el número de identificación correspondiente.

Nombre Completo o Razón Social: Corresponde al nombre completo de la persona natural o Razón Social de la persona jurídica

NOTA: Verifique que el Nombre sea igual al registrado en el documento de identificación, Certificado de Representación Legal "CERL" o Registro Único Tributario "RUT"

Dirección de ubicación: Corresponde a la dirección del lugar de la residencia o de la oficina principal de la empresa.

País/ Departamento/ Ciudad: Corresponde al país, departamento y ciudad donde se encuentra ubicado.

Teléfono contacto: Corresponde al número de teléfono principal del lugar de la residencia o de la oficina principal de la empresa.

Página Web: Corresponde a la página web principal de la empresa, tenga en cuenta que, para personas naturales este campo de debe anular con el texto "NO APLICA".

Correo Electrónico: Corresponde al e-mail principal de contacto para recibir información.

Celular: Corresponde al número de celular de la persona o empresa a registrar.

Código CIIU: Corresponde al código de 4 dígitos que indica la actividad económica del cliente. Verifique este dato a través del Registro Único Tributario (RUT). Tenga en cuenta que, para los FCP, este campo debe anularse con el texto "NO APLICA".

Actividad Económica: Corresponde a la descripción del código CIIU digitado en el campo anterior (Código CIIU).

### <span id="page-2-0"></span>4.3. DATOS REPRESENTANTE LEGAL

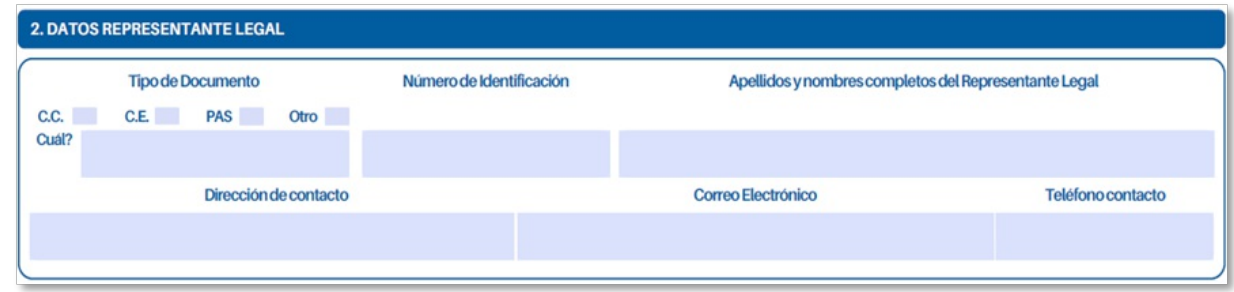

Tipo de Documento: Seleccione el tipo de identificación correspondiente a la persona a registrar como Representante Legal.

No. Documento de Identificación: Diligencie el número de identificación del Representante Legal, verifique el número registrado contra el soporte del documento de identidad.

Apellidos y nombres completos del Representante Legal: Diligencie el nombre completo del Representante Legal.

Dirección de contacto: Registre el lugar de ubicación del Representante Legal.

Correo Electrónico: Diligencie el correo electrónico de contacto.

Teléfono contacto: Registre el teléfono de contacto del Representante Legal

NOTA: Tenga en cuenta que, en caso de ser persona Natural estos campos no deben ser diligenciados, por lo cual, deberá inhabilitarlos.

### <span id="page-2-1"></span>4.4. DATOS PERSONADE CONTACTO

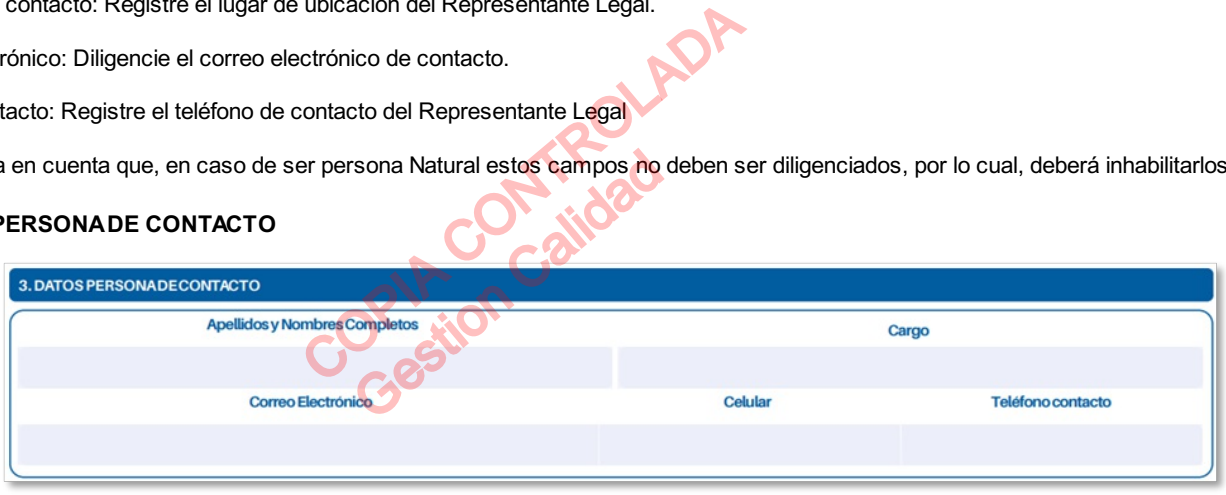

Apellidos y Nombres Completos: Diligencie el nombre(s) completo(s) de la(s) persona(s) contacto de la empresa o persona a vincular.

Cargo: Registre al cargo de la persona contacto de la empresa.

Correo Electrónico: Diligencie el e-mail del contacto de la empresa

Celular: Diligencie el número de teléfono principal de la persona contacto.

Teléfono: Diligencie el número de teléfono principal de la persona contacto.

NOTA: Tenga en cuenta que, en caso de ser persona Natural estos campos no deben ser diligenciados, por lo cual, deberá inhabilitarlos.

### <span id="page-2-2"></span>4.5. INFORMACIÓN FINANCIERA(Aplica para FONDOS DE CAPITAL PRIVADO)

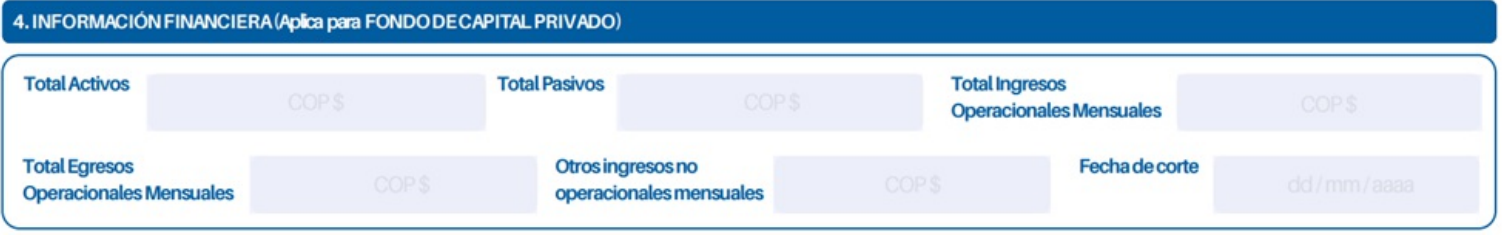

Total, Activos: Registre el total de activos en pesos colombianos, recuerde que es la suma del activo corriente y el activo fijo.

Total, Pasivos: Registre el total de pasivos en pesos colombianos, recuerde que es la suma del pasivo a corto y largo plazo.

Total, Ingresos Operaciones Mensuales: Registre los ingresos totales mensuales que provienen de su actividad económica registrada.

Total, Egresos Operaciones Mensuales: Registre la suma de todos los egresos o gastos mensuales.

Otros ingresos no operacionales mensuales: Registre los ingresos mensuales adicionales a la actividad económica principal. Si no tiene, registre "Cero".

Fecha de corte: corresponde a la fecha de corte de la información que registró en los campos anteriores. Recuerde que, debe ser la misma sobre la cual entrega los soportes para que sean comparables. Por favor registre valores en pesos colombianos.

### <span id="page-3-0"></span>4.6. DECLARACIÓN DE ORIGEN Y DESTINO DE FONDOS

Indique la fuente(s) de los recursos a entregar en el campo destinado para tal fin.

#### 5. DECLARACIÓN DE ORIGEN Y DESTINO DE FONDOS

Declaro que mis recursos tienen un origen lícito y provienen directamente de la actividad económica señalada en este formulario, y que mi ocupación económica se desarrolla dentro del marco legal y normativo correspondiente. Adicionalmente declaro que todas las actividades e ingresos que percibo provienen de actividades licitas y aquellos que se deriven del(los) contrato(s) suscritos con la fiduciaria, no serán destinados a la financiación del terrorismo, grupos o actividades terroristas, ni a la financiación de proliferación de armas de destrucción masiva o actividades fuera del marco de la legalidad.

Origen recursos (Ocupación, profesión, negocio, etc.):

# <span id="page-3-1"></span>4.7. AUTORIZACIONES

# <span id="page-3-2"></span>4. 7. 1. AUTORIZACIÓN Y TRATAMIENTO DE DATOS PERSONALES

Registre el nombre y número de documento de identificación del Representante Legal o Persona Natural y proceda con la firma.

NOTA 1: Recuerde que este solo debe ser firmados por los terceros Persona Natural o Representante Legal de la Empresa. DE DATOS PERSONALES<br>
o de identificación del Representante Legal o<br>
firmados por los terceros Persona Natural o F<br>
la firma del Representante Legal o apoderado<br>
COPIC DE LA COPICIALES<br>
COPICION DE LA COPICIONE DE LA COPICI

NOTA2: Lea detenidamente las cláusulas, la firma del Representante Legal o apoderado implica la aceptación de estas.

Or vior

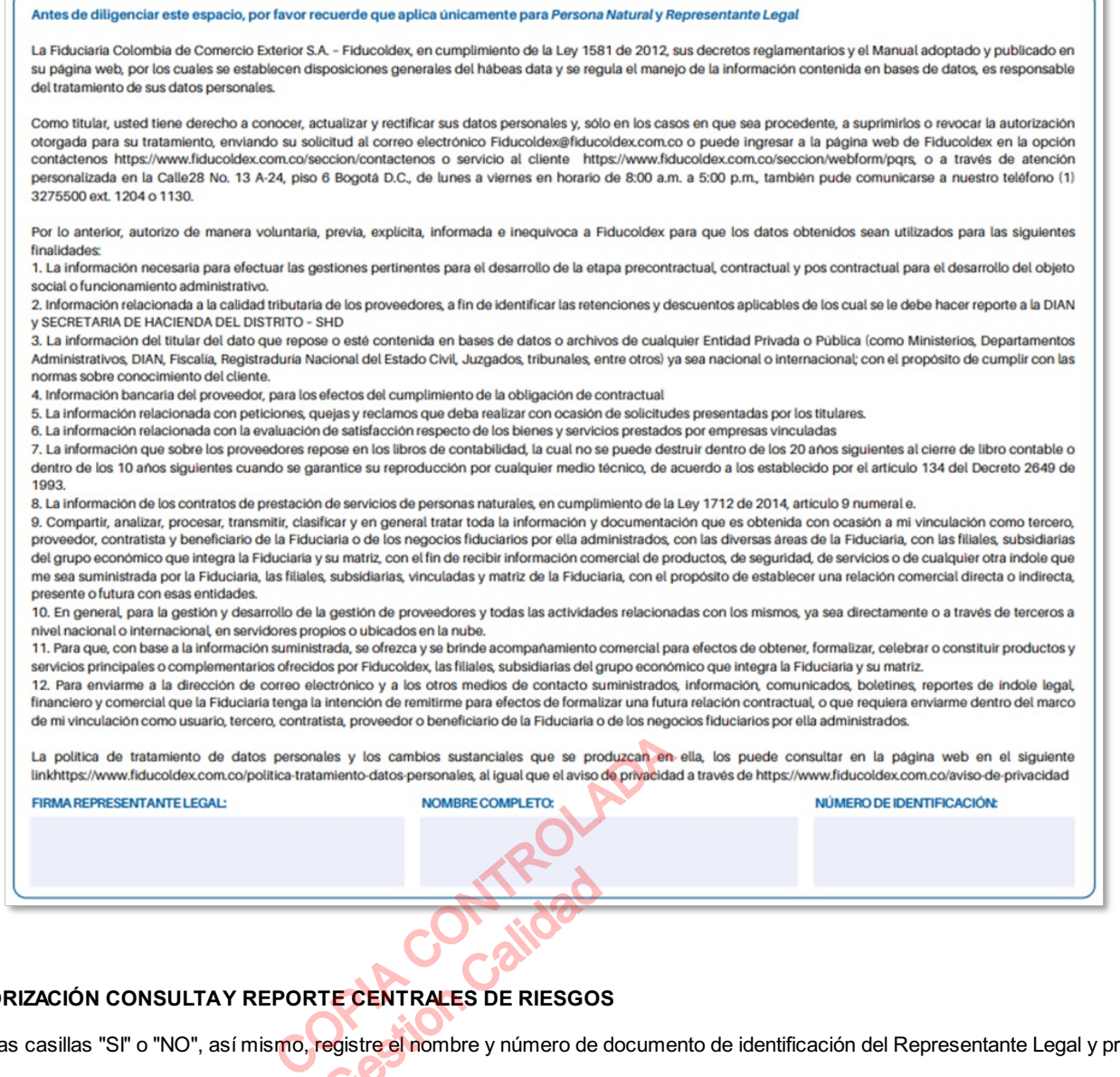

 $\overline{\phantom{a}}$ 

# <span id="page-4-0"></span>4. 7. 2. AUTORIZACIÓN CONSULTA Y REPORT<mark>E CE</mark>NTRA<mark>LE</mark>S DE RIESGOS

Seleccione las casillas "SI" o "NO", así mismo, registre el nombre y número de documento de identificación del Representante Legal y proceda con la firma. THE CENTRALES DE RIESGO

NOTA1: Recuerde que este campo solo aplica para Cofinanciación.

D

NOTA2: Lea detenidamente las cláusulas, la firma del Representante Legal o apoderado implica la aceptación de estas.

<span id="page-4-1"></span>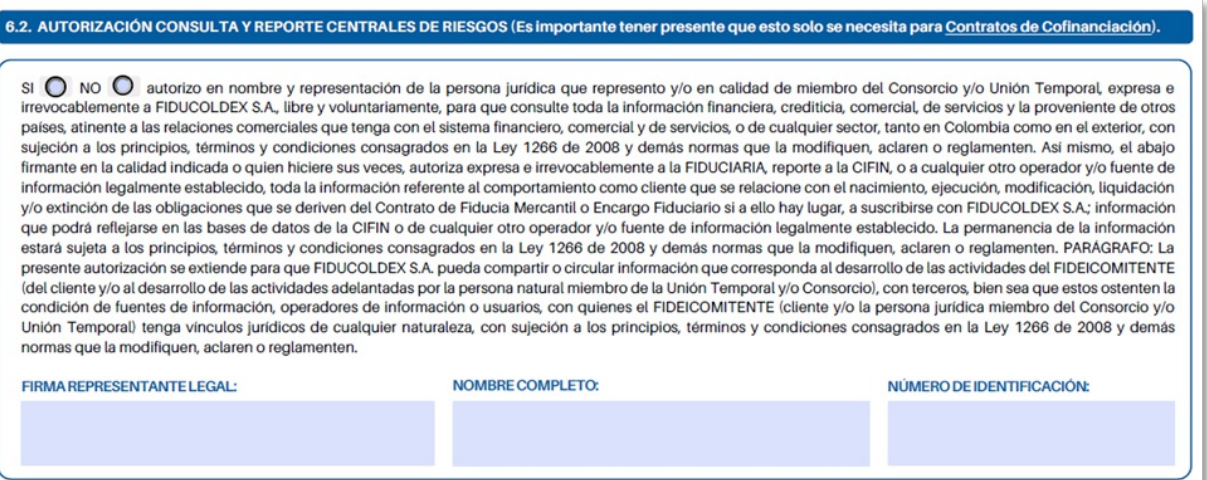

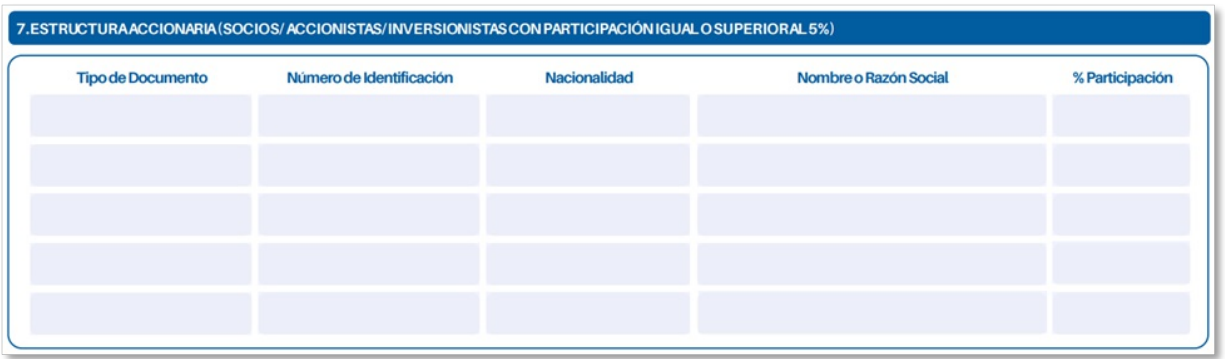

Tipo de documento: Diligencie el tipo de identificación del socio a registrar.

Número de identificación: Diligencie el número de identificación

Nacionalidad: Diligencie la nacionalidad o país de constitución del socio a registrar.

Nombre o Razón Social: Diligencie el nombre del socio o empresa a registrar.

% Participación: Registre el porcentaje de participación igual o superior al 5%.

## <span id="page-5-0"></span>4.9. FIRMAY CONSTANCIADE INFORMACIÓN DILIGENCIADA

Registre el nombre y número de documento de identificación del Representante Legal y proceda con la firma.

% Participación: Registre el porcentaje de participación igual o superior al 5%.

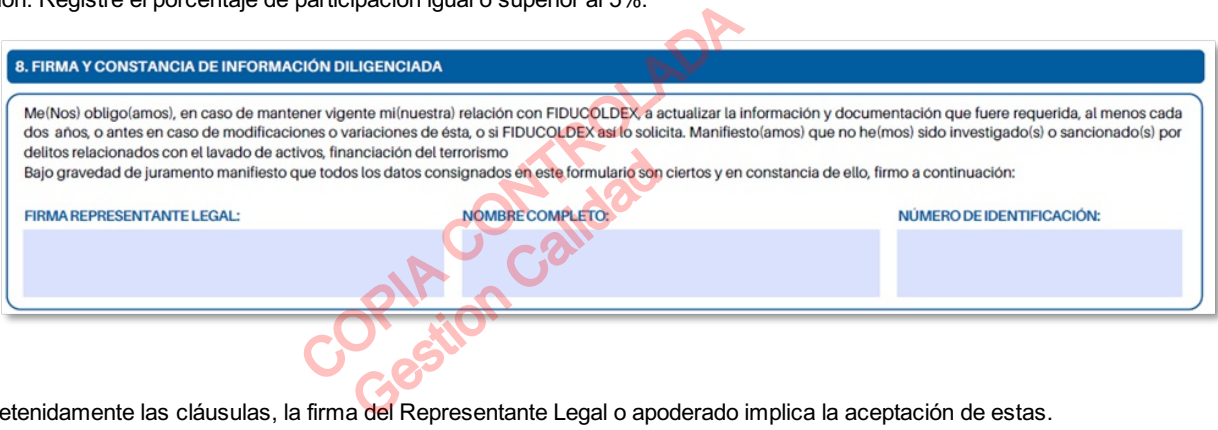

NOTA: Lea detenidamente las cláusulas, la firma del Representante Legal o apoderado implica la aceptación de estas.

# <span id="page-5-1"></span>4.10. CUENTABANCARIA(Aplica para FONDO FRANCISO JOSÉ DE CALDAS)

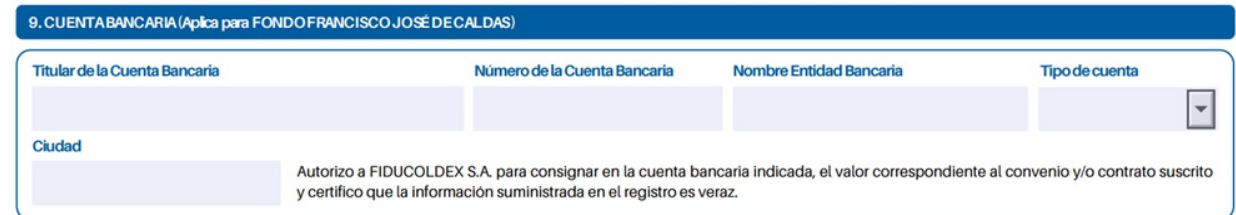

Titular de la Cuenta Bancaria: Registre el nombre o razón social del titular de la cuenta.

Número de la Cuenta Bancaria: Diligencie el número de la cuenta bancaria

Nombre Entidad Bancaria: Registre el nombre de la entidad bancaria

Tipo de Cuenta: Seleccione el tipo de cuenta según corresponda.

Ciudad: Diligencie el nombre de la ciudad donde fue aperturada la cuenta bancaria.

# <span id="page-5-2"></span>4.11. ESPACIO EXCLUSIVO PARALAENTIDAD (FUNCIONARIOS DE LAFIDUCIARIAO FUNCIONARIO DE LAUNIDAD DE GESTIÓN QUE TRAMITAN LASOLICITUD)

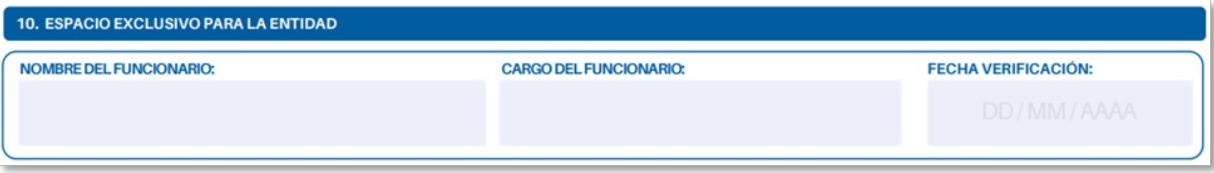

Nombre del funcionario: Registre el nombre completo del funcionario que realizó la consulta

Cargo del funcionario: Registre el cargo que desempeña.

Fecha Verificación: Registre la fecha en que realizó la verificación, cruce y revisión de listas. El formato debe corresponder a DD-MM-AAA.

# <span id="page-6-0"></span>4.12. DOCUMENTOS REQUERIDOS JUNTO CON EL DILIGENCIAMIENTO DEL FORMATO

Corresponde a la relación de documentos que se deben adjuntar según el tercero no cliente o proveedor con el cual se establecerá algún tipo de vinculo.

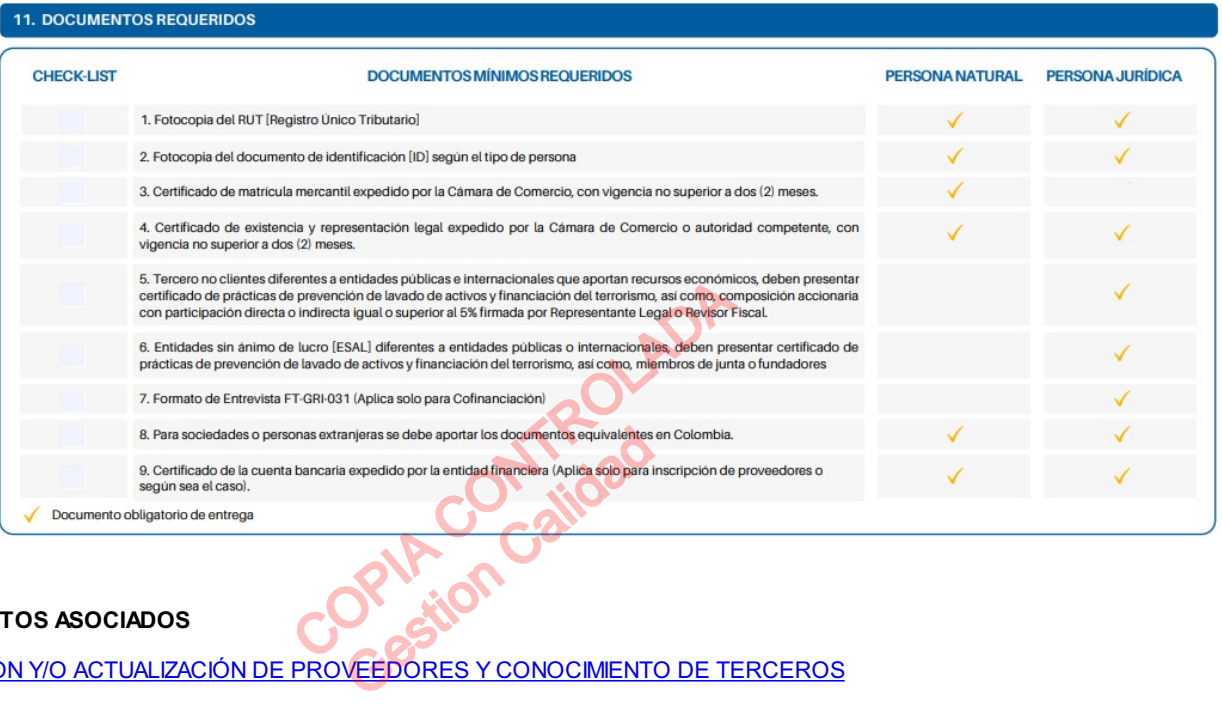

# <span id="page-6-1"></span>5. DOCUMENTOS ASOCIADOS

# • INSCRIPCIÓN Y/O ACTUALIZACIÓN DE PROVEEDORES Y CONOCIMIENTO DE TERCEROS

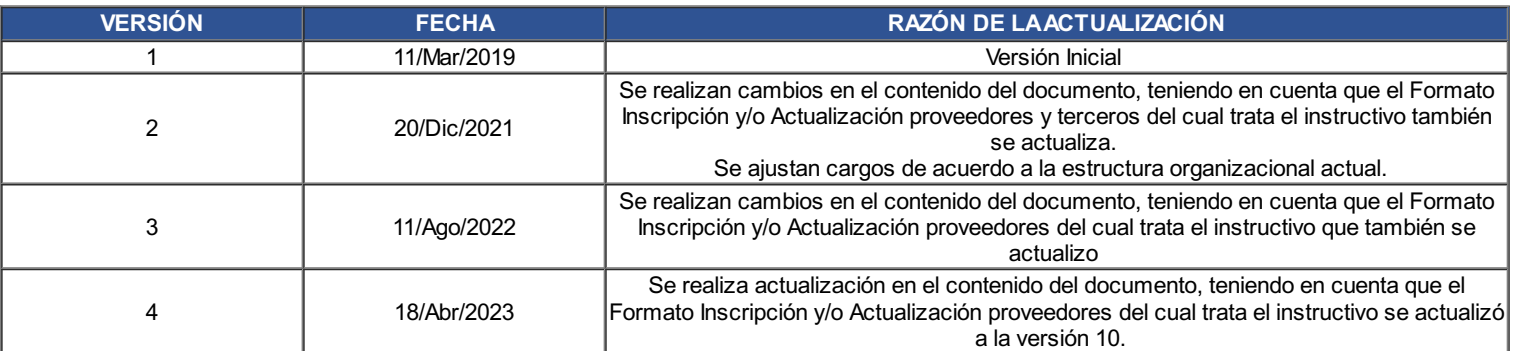

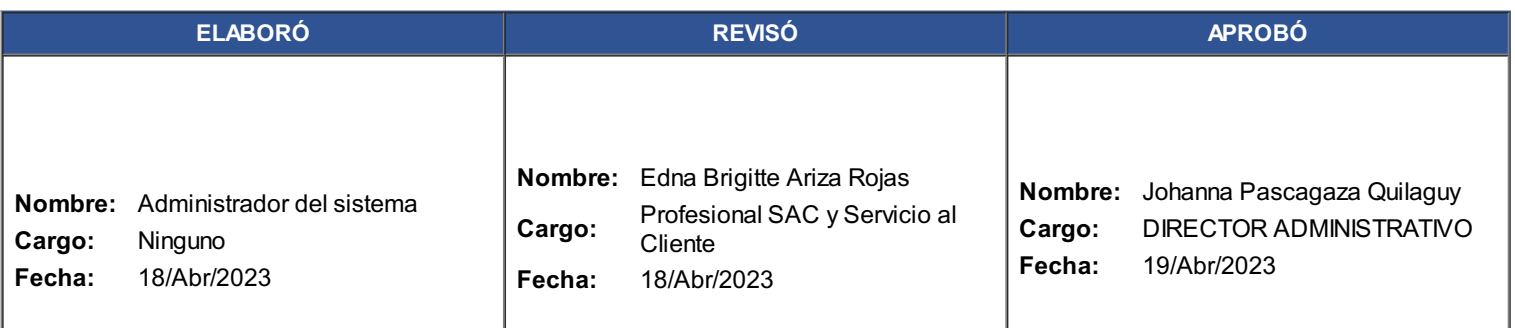

COPIA CONTROLADA Gestion Calidad